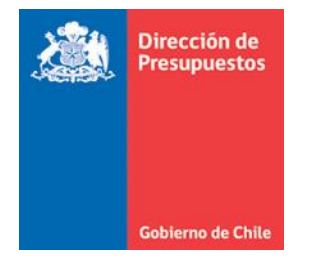

## **Banco de Personas – Instructivo Actualización Datos Financieros** :

El Banco de Personas SIGFE, es el repositorio común de identificación de personas naturales o jurídicas con que se relacionan los servicios públicos al contraer y reconocer derechos y obligaciones producto de sus eventos económicos. En ese ámbito, atendiendo lo descrito en el artículo 8° de ley N° 21.395 de Presupuestos del Sector Público para el año 2022, respecto a que la totalidad de los pagos a proveedores de bienes y servicios se deberán efectuar mediante transferencia electrónica de fondos, y considerando el Proceso de Pago Automático de facturas a proveedores; se hace relevante recordar la importancia y obligación por parte de las instituciones públicas de efectuar una correcta definición de los datos financieros en el Banco de Personas y su constante actualización ante cambios en estos datos por parte de los proveedores.

Por lo anterior, se refuerza aspecto a tener presente al momento de actualizar los datos financieros de los proveedores o beneficiarios:

## *Pasos* **:**

Para completar o modificar los datos financieros de proveedores o beneficiarios, se debe ir al menú Banco de Datos, opción Banco de Personas. Se desplegarán criterios transversales de búsqueda de personas.

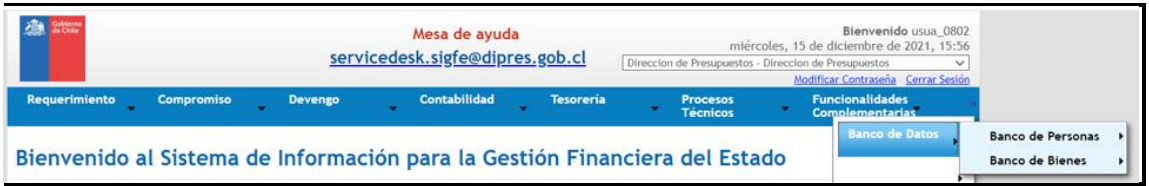

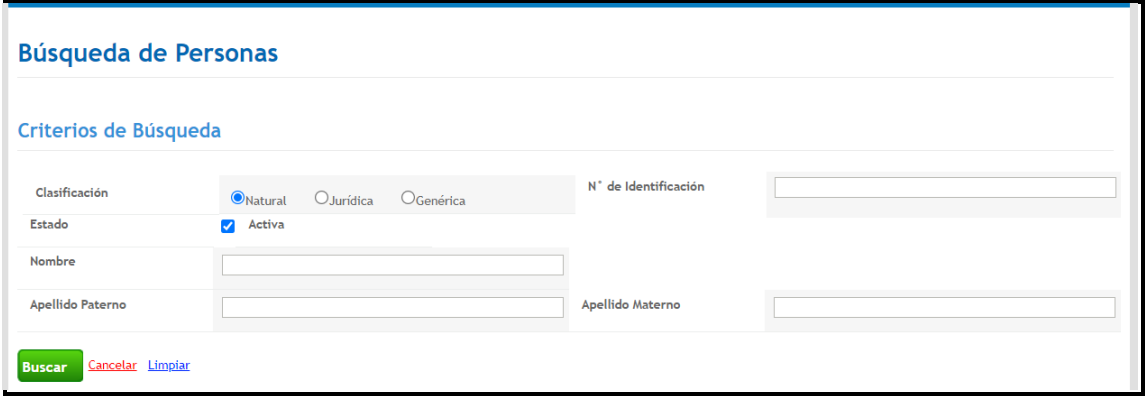

▪ Se debe seleccionar los criterios de búsquedas deseados.

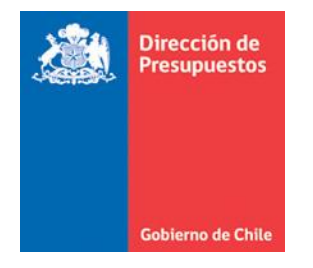

▪ Desplegado el resultado deseado, dar acción *administrar relación* si la relación esta creada o *crear relación* si es que no está creada.

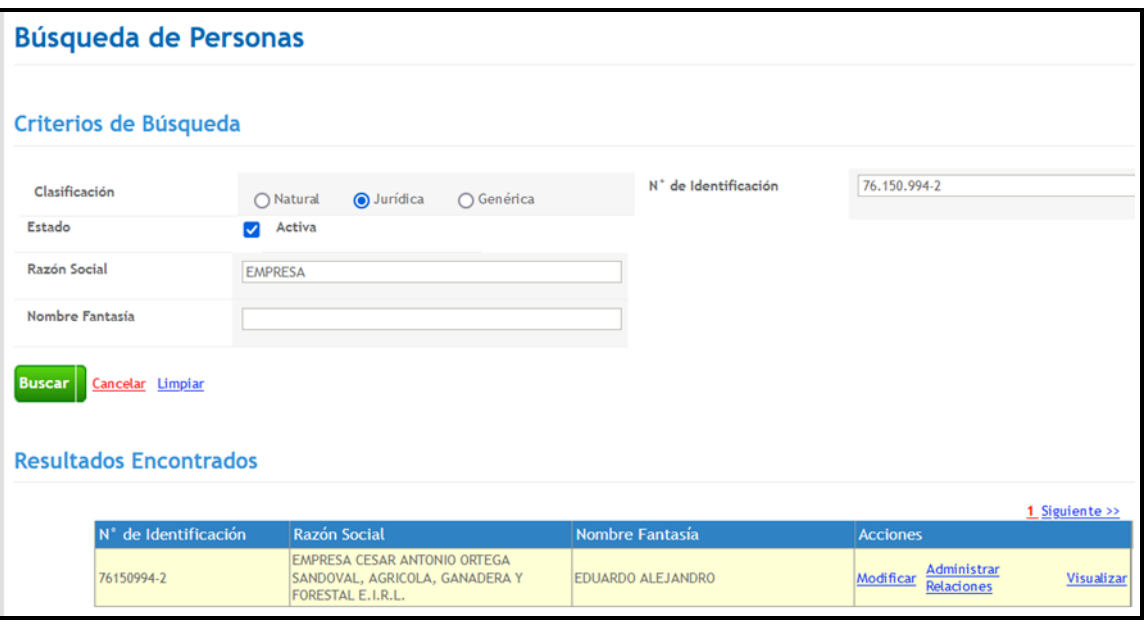

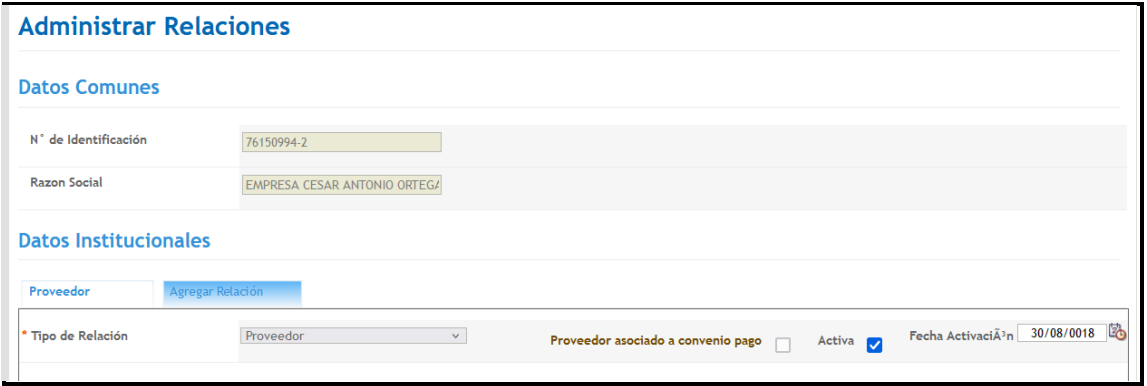

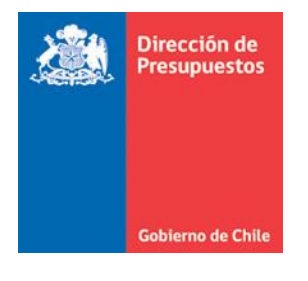

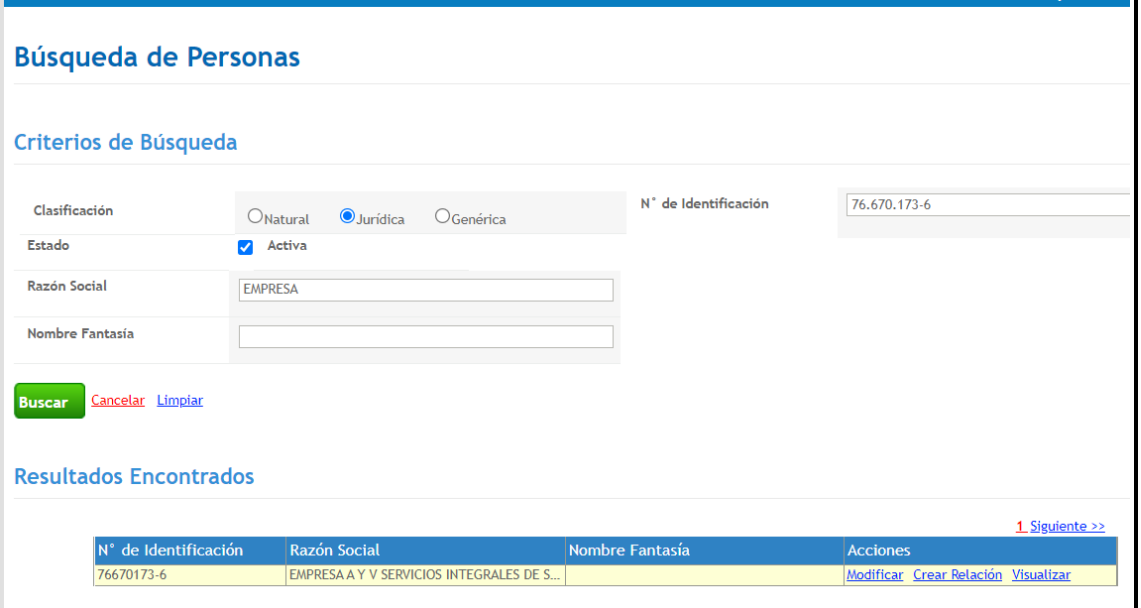

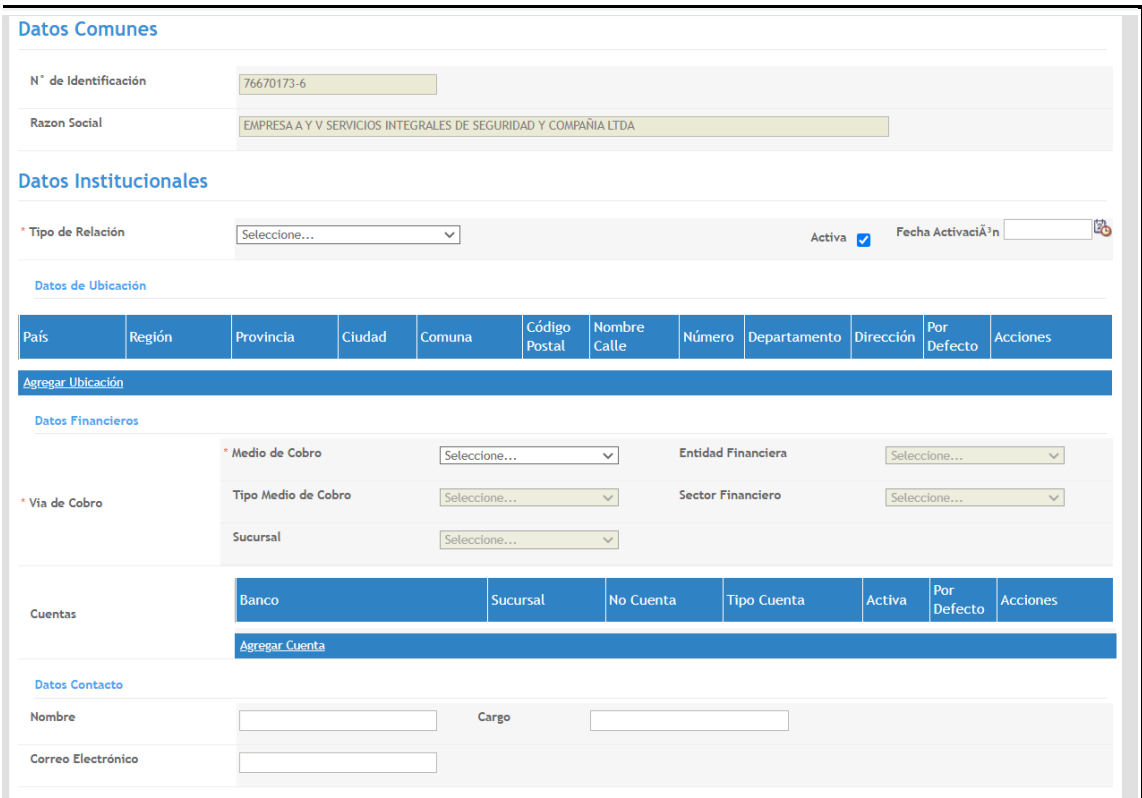

▪ Para el Rut seleccionado, se deberá definir el tipo de relación que tendrá el RUT persona natural o Jurídica con la institución. Pudiendo ser Cliente, *Proveedor, Beneficiario* o Banco.

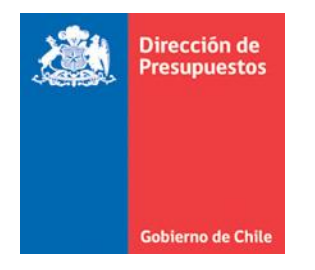

Para efecto del proceso de pago automático, debería ser "Proveedor" o "Beneficiario", este último en caso de factoring.

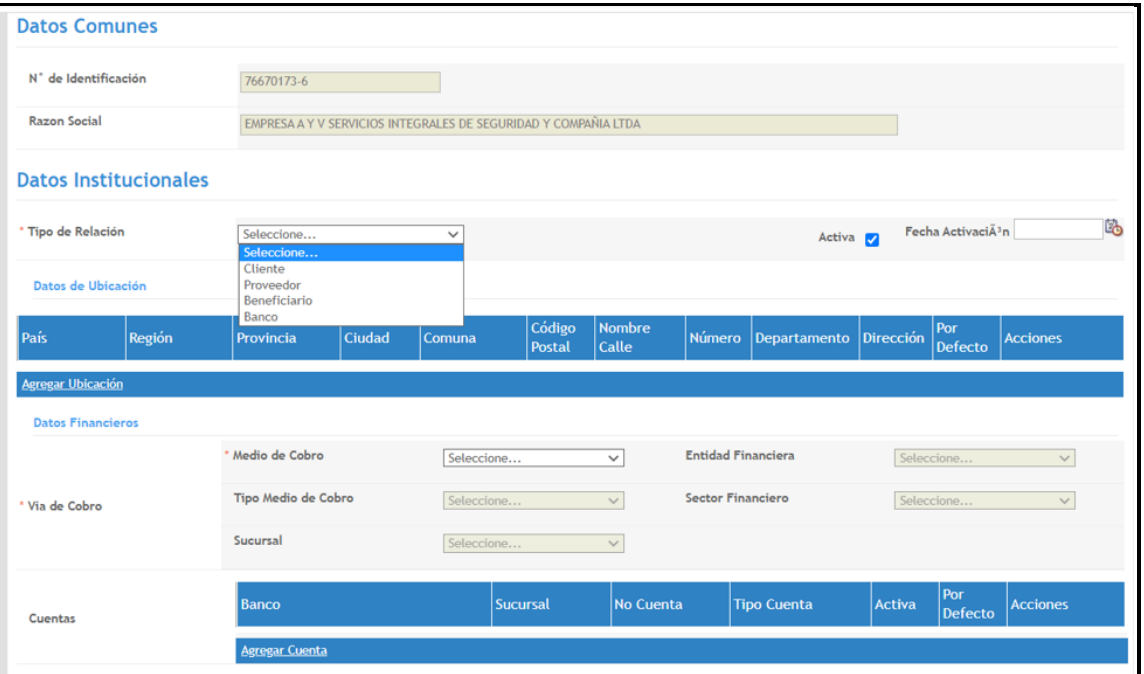

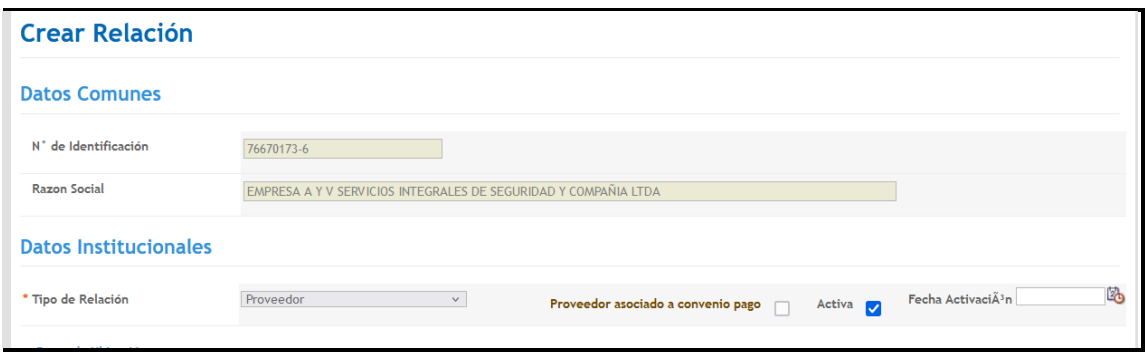

■ Se selecciona proveedor y se procede a definir sus datos financieros específicos con los que operara en la institución. Si ya esta creada la relación proveedor o beneficiario y no tiene datos financieros, estos deben definirse de la misma forma.

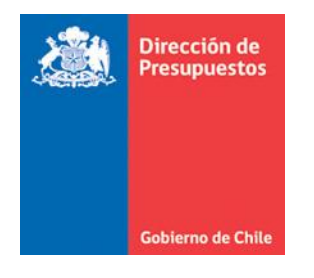

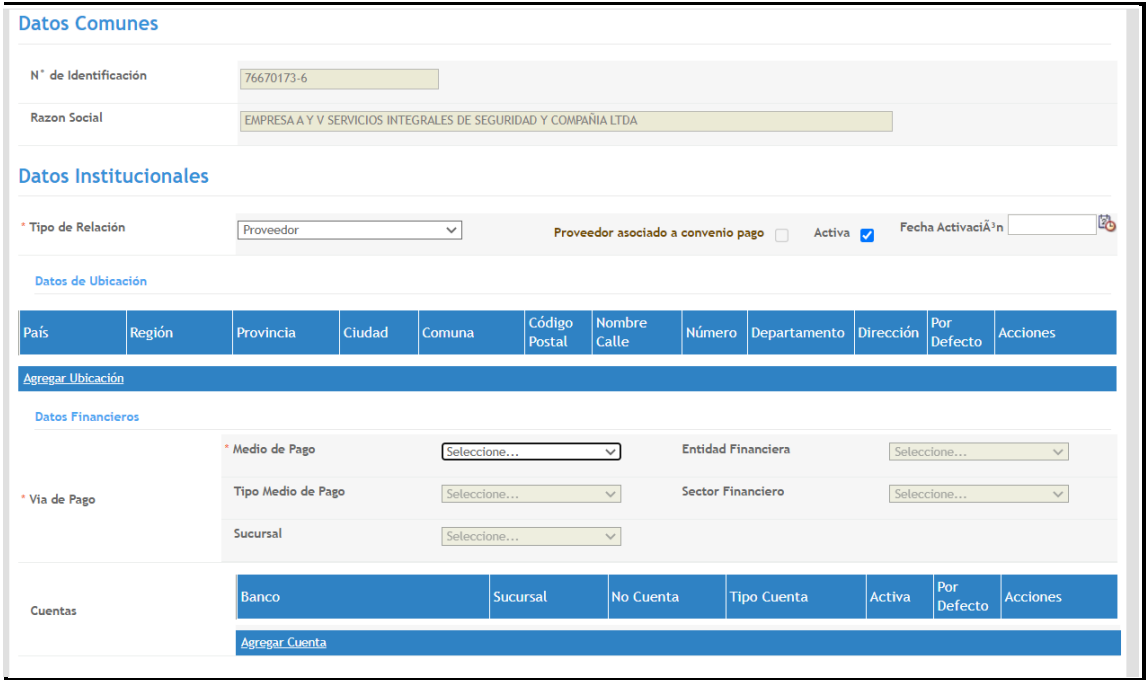

▪ Seleccionar medio de pago Transferencia electrónica de Fondos, entidad financiera y tipo medio de pago que son datos obligatorios. Se recomienda Transferencia Electrónica de Fondos y en entidad financiera Banco Estado.

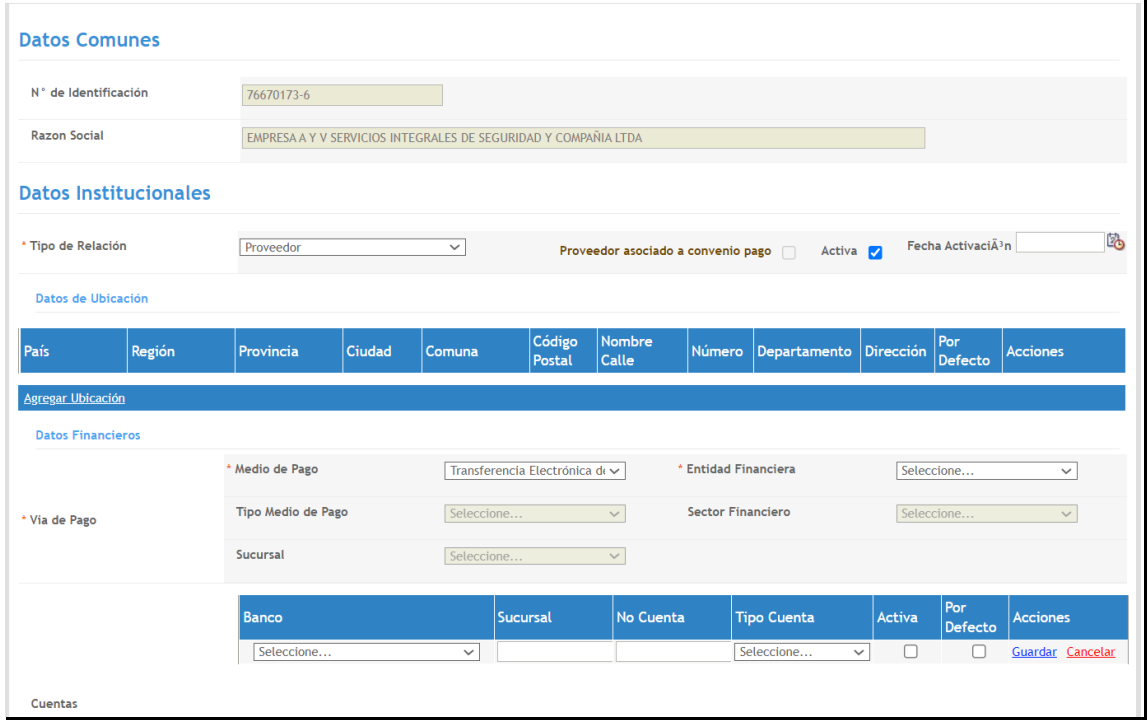

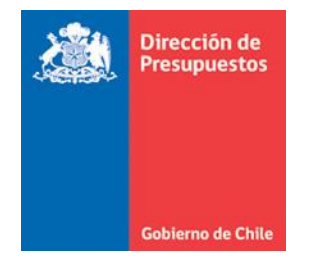

- Completar datos específicos de Banco, N° cuenta y Tipo de cuenta, donde serán traspasados los fondos al proveedor por pago de facturas. *IMPORTANTE* los datos ingresados deben ser los correctos.
- Definir condición de *Activa* y *Por defecto*. Al definir esta condición, a ese Banco, N° de cuenta y tipo de cuenta serán traspasados los fondos efectuados por el proceso de pago automático o los que efectué la institución directamente.

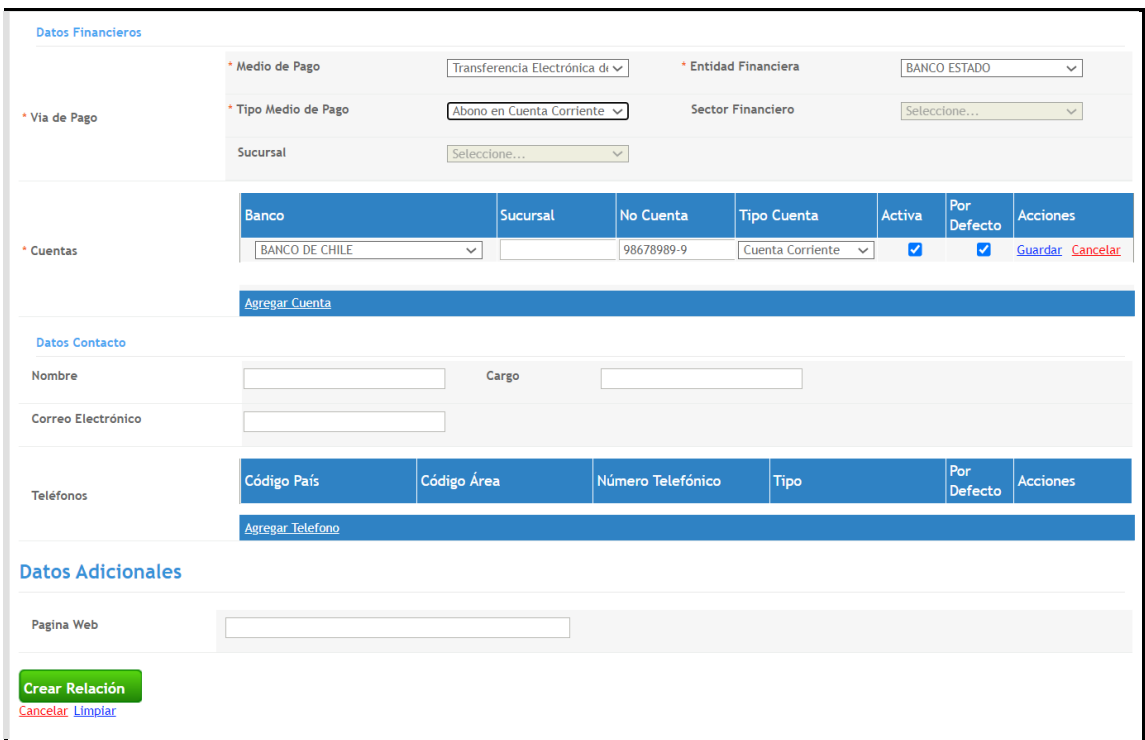

Para finalizar dar opción "crear relación"

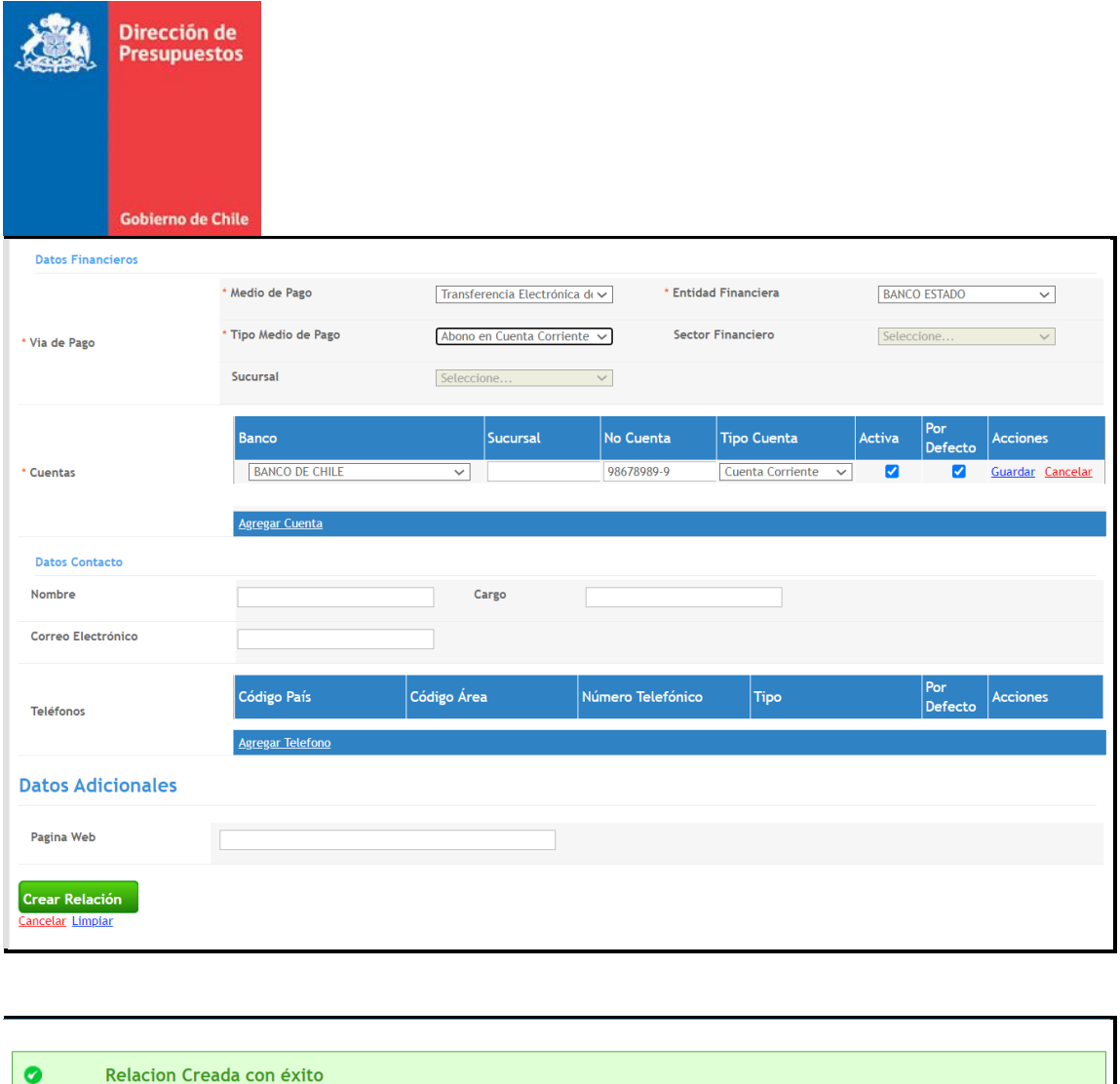

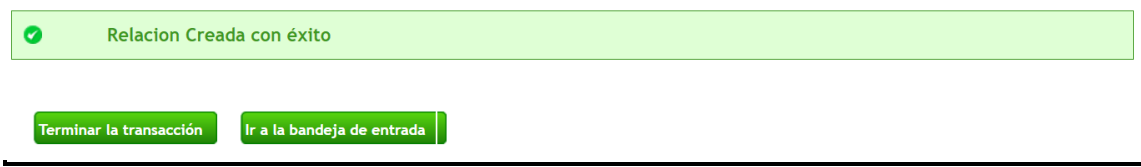

- En caso de querer crear un Beneficiario, aplican los mismos pasos y opciones.
- Se mantiene la misma operatividad para el resto de funcionalidad actualmente definida.